## **Panel of Three Competition**

A panel of three is not a triptych in the dictionary sense of the word but it is three photographic images that work together; either by being three images of the same type of thing or being three images that tell a story.

<u>Print format</u>: Each panel consists of three mounted print, which must conform to standard club sizing etc. The photographer should take into consideration subject, tonal qualities, orientation of the individual prints and views i.e. subjects looking into the panel rather than out of the panel.

<u>PDI format</u>: This is different in that each panel consists of three images combined as a montage to produce one image for projection. This can be achieved with most software packages.

In both cases images which have already been used in internal competitions are eligible to be re-used within the panel and likewise images used with a panel can be individually used in other internal competitions.

The rules for the Panel of Three competition can be found here

## How to put a PDI panel x 3 together

Select your 3 images and know where to find them.

In your selected software:

- 1. Create a new document it may be called "page" or something similar, we will call this the background layer.
- Choose a background colour that will compliment your chosen images.
  In Adobe this is done with the paint bucket or gradient tool and picking a colour from the colour swatch then clicking within the new document.
- 3. Go to your selected images and open your 1<sup>st</sup> image and import it onto your background layer.

In Adobe this is done by having the background layer open, going to file, top left and open. Then selecting the image required and clicking open. This opens the file in a new window. Now select the whole image and click copy, open your background image and click paste with the image, you will now be able to resize and move the image within the page by using the move tool.

- 4. Now do the same for the other two images
- 5. When all three images are sat on your background layer you will be able to position them to create a pleasing display.
- 6. Finally, you will need to flatten the layers and re-size to 1400 x 1050 as per PDI competition rules and save as a Jpg with your name and title
- 7. It is now ready to email to the competition secretary

This is a very simplified version as there are many programmes available, if you need further help please ask a committee member for help.

## Examples of Panels X 3:

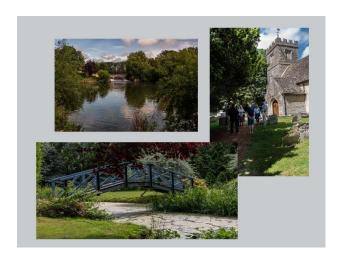

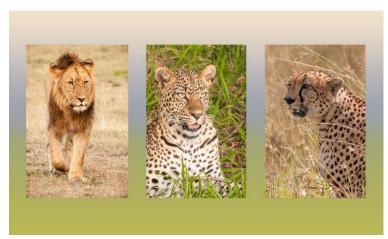

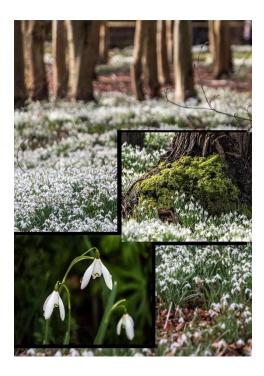

Note if using an image as the background, it will be counted as of the 3 images.